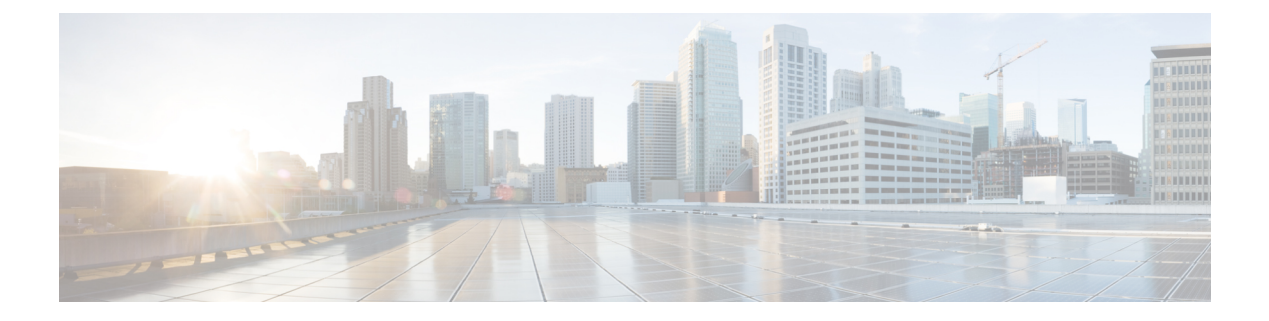

# **VLAN** グループの設定

- [機能情報の確認](#page-0-0) (1 ページ)
- VLAN [グループの前提条件](#page-0-1) (1 ページ)
- VLAN [グループの制約事項](#page-1-0) (2 ページ)
- VLAN [グループについて](#page-1-1) (2 ページ)
- VLAN [グループの設定方法](#page-2-0) (3 ページ)
- [次の作業](#page-4-0) (5 ページ)
- [その他の参考資料](#page-4-1) (5 ページ)
- VLAN [グループの機能履歴と情報](#page-6-0) (7 ページ)

## <span id="page-0-0"></span>機能情報の確認

ご使用のソフトウェアリリースでは、このモジュールで説明されるすべての機能がサポートさ れているとは限りません。最新の機能情報および警告については、使用するプラットフォーム およびソフトウェア リリースの Bug Search Tool およびリリース ノートを参照してください。 このモジュールに記載されている機能の詳細を検索し、各機能がサポートされているリリース のリストを確認する場合は、このモジュールの最後にある機能情報の表を参照してください。

プラットフォームのサポートおよびシスコ ソフトウェア イメージのサポートに関する情報を 検索するには、Cisco Feature Navigator を使用します。Cisco Feature Navigator には、 <http://www.cisco.com/go/cfn> からアクセスします。Cisco.com のアカウントは必要ありません。

# <span id="page-0-1"></span>**VLAN** グループの前提条件

- VLAN グループに VLAN を追加できるようにするため、VLAN がデバイスに存在してい る必要があります。
- VLAN グループが適切に機能するためには、DHCP スヌーピングを全体的にイネーブルに する他に、DHCPスヌーピングがすべてのVLANでイネーブルになっていることを確認す る必要があります。

## <span id="page-1-0"></span>**VLAN** グループの制約事項

1 つの VLAN グループにマッピングされる VLAN の数は、Cisco IOS Software Release による制 限を受けません。ただし、VLAN グループの VLAN の数が推奨値である 32 を超えた場合、予 期されないモビリティの動作が発生し、VLAN グループ内の一部の VLAN で L2 マルチキャス トが中断します。したがって、VLAN グループ内で適切な数の VLAN を設定する責任は管理 者にあります。すでに32個のVLANが含まれているWLANにマップされているVLANグルー プに VLAN を追加すると、警告が生成されます。ただし、32 を超える VLAN が含まれている WLAN に新しい VLAN グループがマッピングされると、エラーが生成されます。

VLAN グループが予期通り動作するためには、グループでマッピングされた VLAN がデバイ スに存在している必要があります。スタティックIPクライアント動作はサポートされません。

# <span id="page-1-1"></span>**VLAN** グループについて

クライアントがワイヤレス ネットワーク(WLAN)に接続するたびに、WLAN に関連付けら れている VLAN にクライアントが配置されます。講堂、競技場、会議場などといった大規模 な会場では、大量のワイヤレス クラインアントが使用されており、単一の WLAN だけで多数 のクライアントに対応することは困難な場合があります。

VLAN グループ機能は、複数の VLAN に対応可能な単一 WLAN を使用します。クライアント は、設定されている VLAN の 1 つに割り当てることができます。この機能は、VLAN グルー プを使用して WLAN を 1 つまたは複数の VLAN にマップします。ワイヤレス クライアントが WLAN に関連付けられると、ワイヤレス クライアントの MAC アドレスに基づいてアルゴリ ズムにより VLAN が生成されます。VLAN がクライアントに割り当てられ、クライアントが 割り当てられた VLAN から IP アドレスを取得します。またこの機能は、現行の AP グループ アーキテクチャおよび AAA オーバーライド アーキテクチャを拡張します。これらのアーキテ クチャでは AP グループと AAA オーバーライドが、WLAN がマップされている 1 つの VLAN または VLAN グループをオーバーライドできます。

Cisco IOS XERelease 3.7.0Eで導入された動作の変更:クライアントがWLANに関連付けられ、 WLAN が VLAN グループに適用されると、クライアントの MAC アドレスと VLAN グループ の VLAN の数に基づき、ハッシュ アルゴリズムを使用してインデックスが算出されます。こ のインデックスに基づいて、VLANがクライアントに割り当てられます。インデックスが「ダー ティ」である場合、別のインデックスがラウンドロビン方式で生成され、新たに生成されたイ ンデックスに基づいて VLAN がクライアントに割り当てられます。

クライアントが DHCP を使用して IP アドレスを受信できない場合、VLAN が 30 分間にわたり 「ダーティ」としてマークされます。30 分経過しても、VLAN グループの VLAN から「ダー ティ」フラグがクリアされないことがあります。これは、グローバルタイマーが期限切れにな るまでに 5 分の遅延があるために、各インターフェイスのタイムスタンプを調べて 30 分より も大きいかどうかを確認する必要があるため、予期される動作です。

#### 関連トピック

VLAN [グループの作成\(](#page-2-1)CLI) (3 ページ)

# <span id="page-2-0"></span>**VLAN** グループの設定方法

## <span id="page-2-1"></span>**VLAN** グループの作成(**CLI**)

### 手順

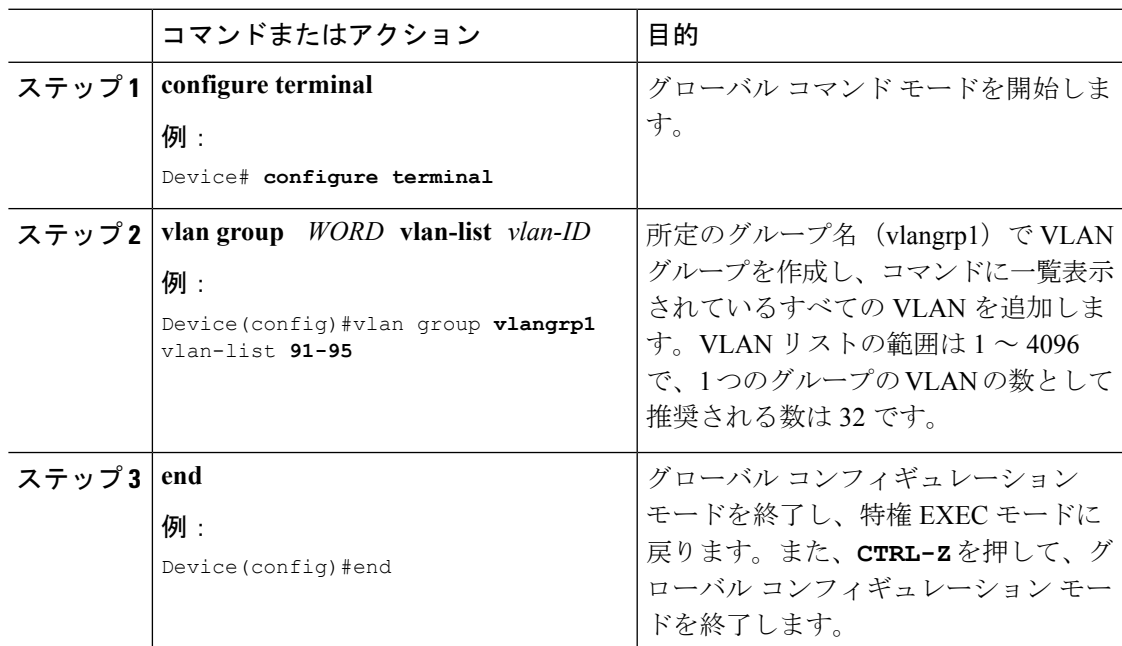

関連トピック

VLAN [グループについて](#page-1-1) (2 ページ)

## **VLAN** グループの削除(**CLI**)

手順

### ステップ **1 configure terminal**

例:

Device# **configure terminal**

グローバル コマンド モードを開始します。

## ステップ **2 vlan group** *WORD* **vlan-list** *vlan-ID*

### 例:

Device(config)#vlan group **vlangrp1** vlan-list **91-95**

所定のグループ名 (vlangrp1) で VLAN グループを作成し、コマンドに一覧表示されているす べての VLAN を追加します。VLAN リストの範囲は 1 ~ 4096 で、1 つのグループの VLAN の 数として推奨される数は 32 です。

#### ステップ **3 no vlan group** *WORD* **vlan-list** *vlan-ID*

#### 例:

Device(config)#no vlan group **vlangrp1** vlan-list **91-95**

所定のグループ名 (vlangrp1)の VLAN グループが削除されます。

### ステップ **4 end**

```
例:
```
Device(config)#end

グローバル コンフィギュレーション モードを終了し、特権 EXEC モードに戻ります。また、 **CTRL-Z** を押して、グローバル コンフィギュレーション モードを終了します。

## **WLAN** への **VLAN** グループの追加(**CLI**)

#### 手順

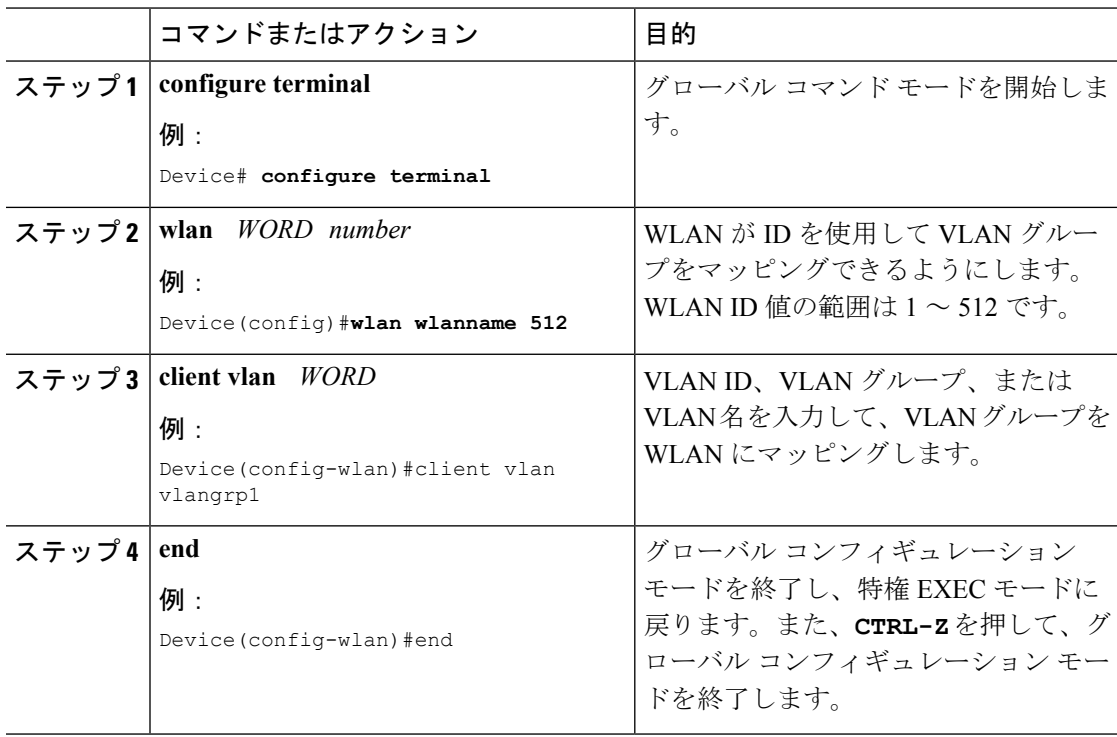

## **VLAN** グループの **VLAN** の表示(**CLI**)

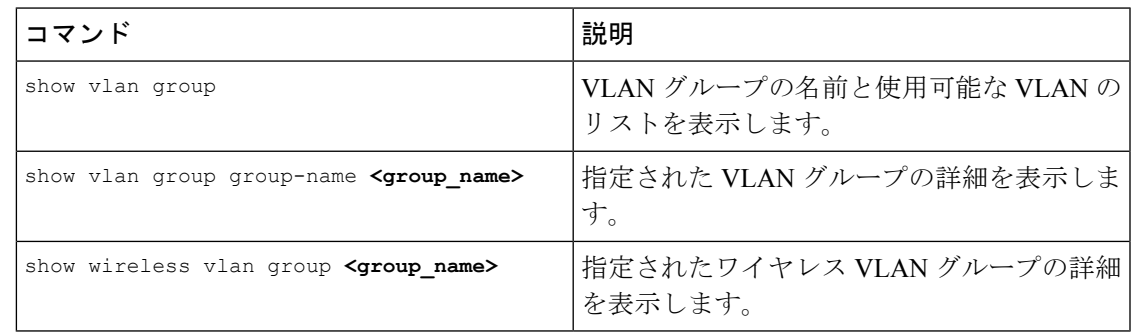

## <span id="page-4-0"></span>次の作業

VLAN グループを設定したら、次の項目を設定できます。

- VLANs
- VLAN トランキング プロトコル(VTP)
- VLAN トランク
- 音声 VLAN

## <span id="page-4-1"></span>その他の参考資料

### 関連資料

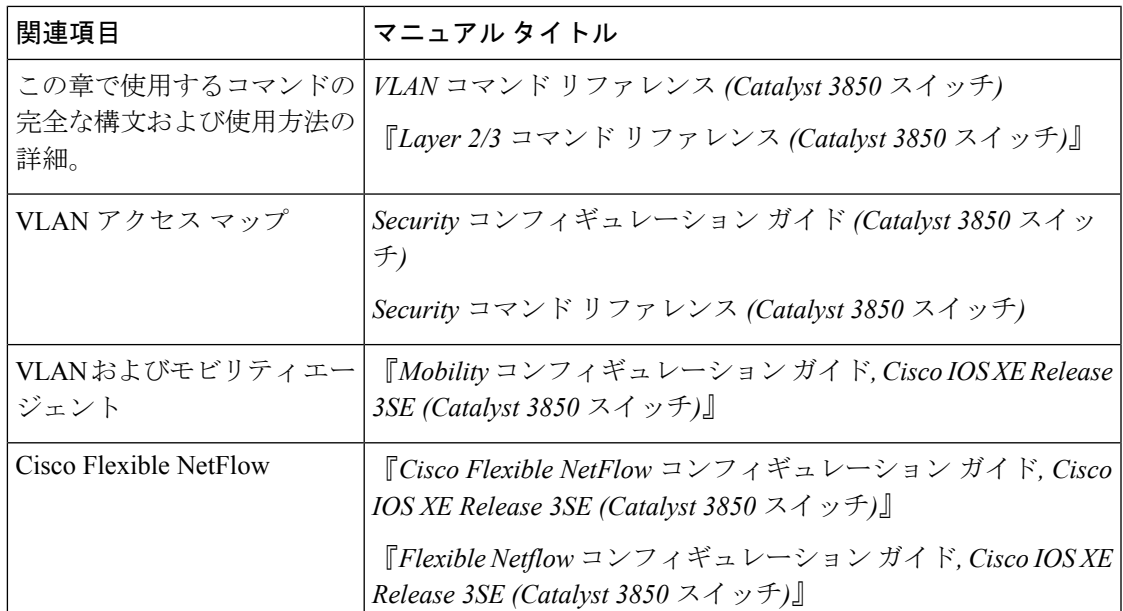

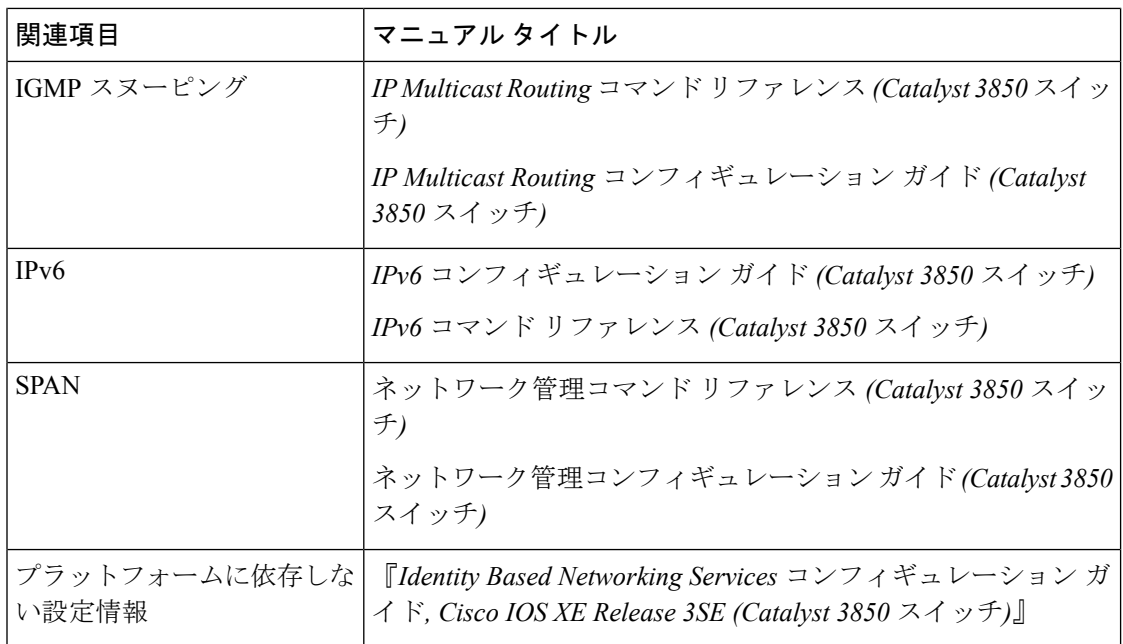

## エラー メッセージ デコーダ

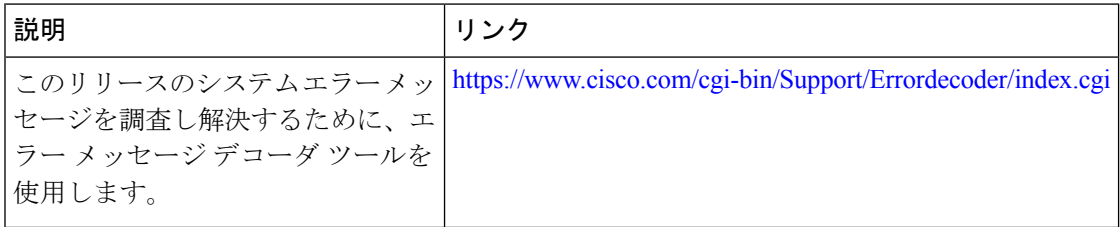

## 標準および **RFC**

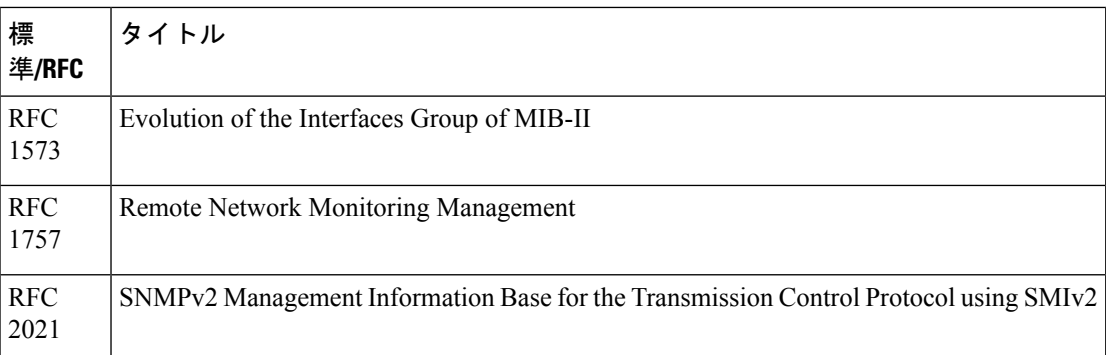

**MIB**

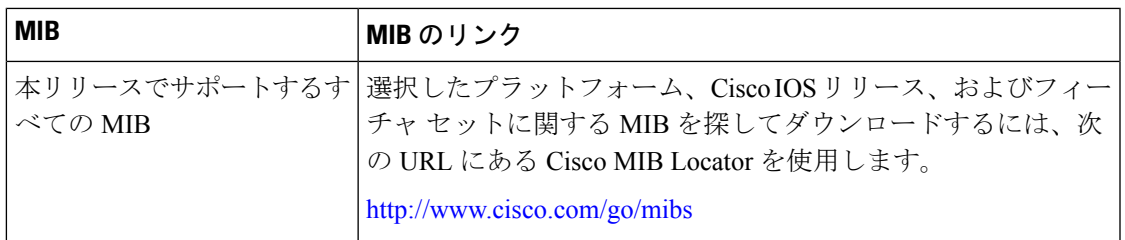

### シスコのテクニカル サポート

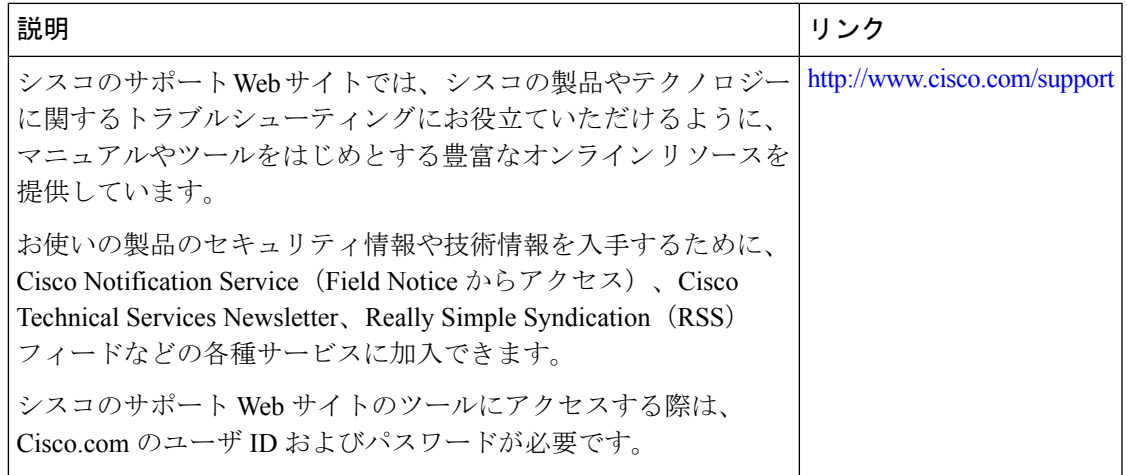

# <span id="page-6-0"></span>**VLAN** グループの機能履歴と情報

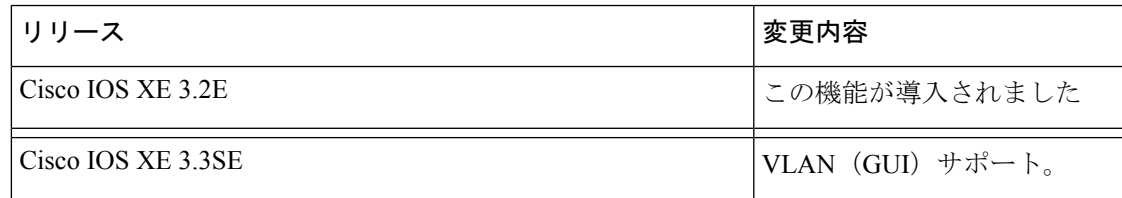

I